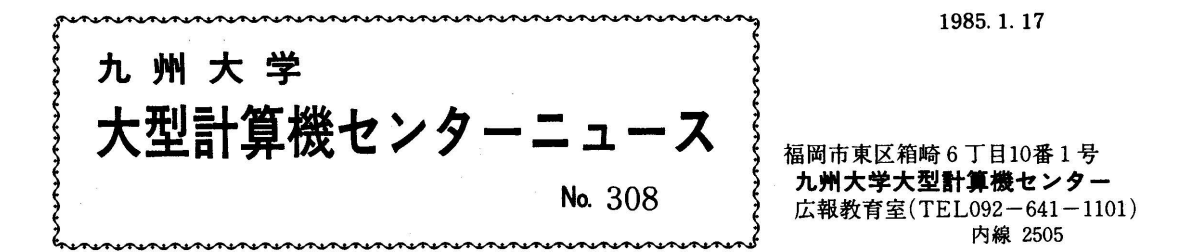

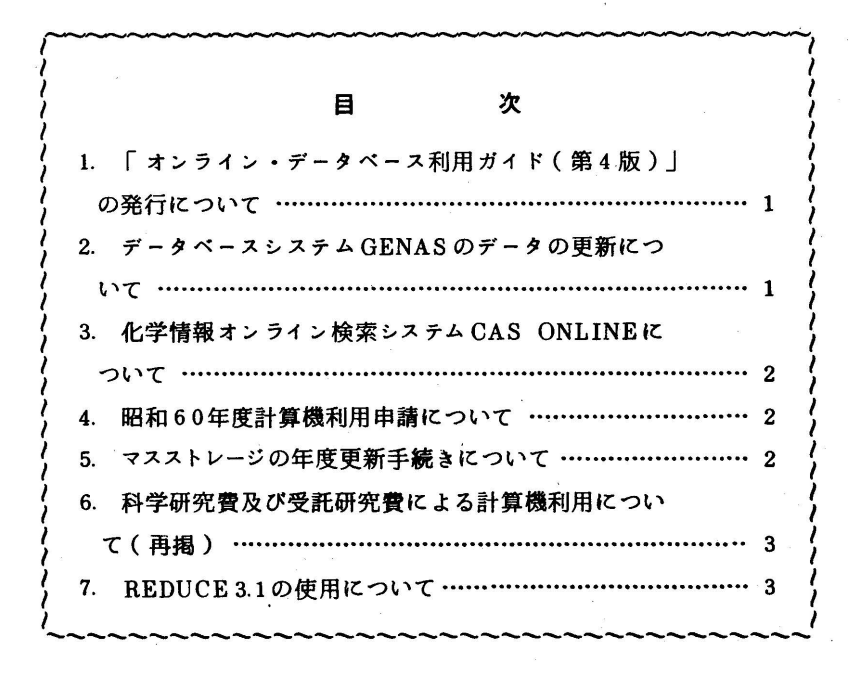

1. 「オンライン・データベース利用ガイド(第4版)」の発行について

 7大学の全国共同利用大型計算機センターでは,それぞれデータベースのオンライン・サービス を行っており,利用者は交換回線(電話)あるいはコンピュータ・ネットワークなどを介して手近 な端末からどのセンターのデータベースでも利用できるようになっています.この利用ガイドは. 各センターのデータベース・サービスの概略と簡単な利用法について解説したものです。このたび 第4版が発行されました.御希望の方は共同利用掛までお申し出ください.

(共同利用掛 電(内)2505)

2. データベースシステム GENAS のデータの更新について

12月22日にGENAS[1,2]のデータベースのうちの核酸データを,従来のEMBLデータラ イプラリ リリース3.0からリリース4.0に更新しました.塩基配列数は217増えて1,698になり ました.蛋白質データはリリース2.1(2,784配列)のままで変わりません.

# 参考文献

- 1. 久原ほか,核酸塩基配列データベースシステム GENAS の使用法(1),九大大型計算機センター広 報, 16, 5, 1983, 497-521.
- 2.データベースシステムGENASへの蛋白質データの追加,九大大型計算機センターニュース,302.

### 5 化学情報オンライン検索システムCAS ONLlNEについて

米国化学会のCAS ONLINEについては,昨年12月14日に説明会を開催しました. この説明 会のお知らせ(センターニュースNo.306)において, CAS ONHNEの料金割引制度について触 れておきましたが,この制度は今年1月から変更されるそうです.その骨子は,大学等の利用者に 対しては,料金が9割引きになるということですが,詳細は(社)化学情報協会へお問い合せくだ さい.

 なお,前述の説明会における資料の残部がありますので,資料希望者はデータベース室(内線 2510)までお申し出ください.

## ▲ 昭和60年度計算機利用申請について

下記のとおり行いますので連絡所,地区協を通して提出してください.

記

# 1.新規申請

- ・受付開始日 3月15日(金)
- ・必要書類 計算機利用申請書,利用申請シート

## 2.年度更新申請

- ・前年度申請と支払責任者番号,支払責任者氏名,課題番号,利用者氏名,所属,研究課題に 変更がない場合をいう.
- 

 ・受付期間 4月1日から利用する方 }2月1日、2月28日 データセットを引き続き利用する/

その他

・必要書類 計算機利用申請書,利用申請シート

#### 計算機利用報告書

昭和59年度計算機利用申請について

59年度の計算機利用申請の受付期限は2月28日(木)です.

#### 5.マスストレージの年度更新手続きについて

 昭和60年度もマスストレージ(MSS)を引き続き利用される方は,共同利用掛まで電話で御連 絡ください.なお,取消しをされる方は早目にマスストレージ取消申請書を提出してください.

注1) 課題の年度更新がされていない場合は認められません. (年度初め1週間後に消去します.) 注2)科学研究費の課題で利用されているマスストレージの年度更新はできません.

(共同利用掛 電(内)2505)

# 6 科学研究費及び受託研究費による計算機利用について(再掲)

1. 利用期限およびデータセットの取り扱いについて

 科学研究費及び受託研究費による課題の有効期限は,昭和60年2月20日(木)となっていま すが,例年2月中はジョブ件数が多く混雑するため,特にD,Eジョブについては,早目に計算 を依頼してください.また.有効期限切れとなる課題のデータセットは,3月8日に消去処理を おこないますので,必要なデータセットの保存処置をとってください.

2.ジョブの強制出力について

 科学研究費及び受託研究費のジョブについては,負担金請求作業のため2月20日までに入力さ れたジョブはすべて強制出力をします.なお,強制出力できなかったジョブについてはキャンセ ルいたしますので御了承ください.

3. ジョブのキャンセルについて

 キャンセル処置については,2月21日(木)17時までに計算結果を添えてプログラム相談室, または2階受付に調査依頼をおこなってください.また,連絡所からの利用者で,期日までに間 に合わないと思われる方は,あらかじめ業務掛まで御連絡ください.

(業務掛 電(内)2518)

#### Z REDUCE51の使用について

数式処理システムREDUCE3.1が使用できるようになりました.

- 1.REDUCE 3.1は次のような機能を持っています.
	- ・多項式および有理式の展開と整列
- ↑ ・式の代入とパタンマッチング
	- ・式の整理
	- ・記号行列の計算
	- ・整数および実数の任意精度の計算
	- ・新しい関数の定義,プログラム・シンタ。クスの拡張
	- ・解析的微分および積分
	- ・多項式の因数分解
	- ・高エネルギー物理で使用されるディラ。ク行列の計算
	- 2.REDUCE 3.1の利用の手引きについて

MANUALコマンドで出力できます.

- (入力例) MANUAL REDUCE
	- (注意) REDUCE 3.1 は SLISP の下で動作しています.
		- MANUALコマンドのオペランドにSLISPも指定することができます.
- 3.TSSによる使用

REDUCE3コマンドによりREDUCE3.1を呼び出すことができます.

1)入力形式

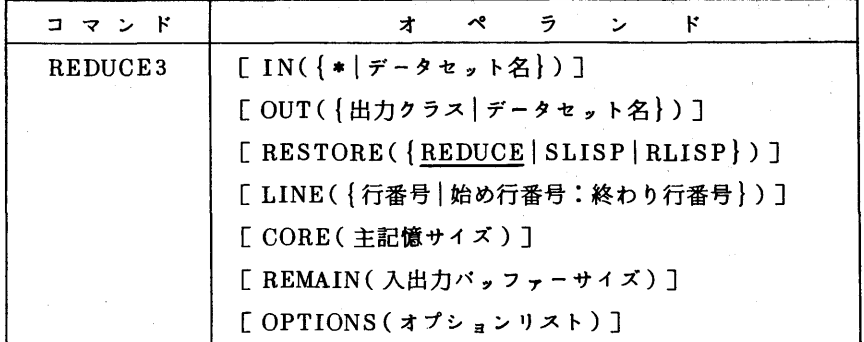

2)機能

 REDUCE 3.1の環境設定と, REDUCEプログラムの実行を行う. EDITコマンドで編集中 のREDUCEプログラムを実行することもできる.その場合は行番号によって実行範囲を指定で きる.

3)オペランドの説明

 IN({\*1データセ,ト名}):REDUCE3.1に実行させるプログラムの入力データセ。トを 指定する.

\* :端末から入力する.

 省略:EDITモード下では編集中のテキストを指定したものとし,コマンドモードでは端 末から入力することを指定したものとみなす.

OUT({出力クラス1データセット名}):結果の出力先を指定する.1文字からなるデータ

- セット名は出力クラス名とみなされるので指定できない.
- 省略:端末に出力する.

RESTORE({REDUCE | SLISP | RLISP}): 呼び出すシステムを指定する.

- REDUCE:REDUCE3.1を呼び出す.
- SLISP : SLISPを呼び出す.
- RLISP :REDUCE記号モードシステムを呼び出す.
- 省略:REDUCE 3.1を呼び出す.
- LINE({行番号1始め行番号:終わり行番号}):EDITで編集中のテキストのREDUCE3.1 による実行範囲を行番号で指定する.
	- 省略:編集中のテキストすべてを実行する.
- CORE(主記憶サイズ):使用できる最大リージョンサイズを指定する.

省略:2048Kと指定したものとみなす.

REMAIN(入出力バッファーサイズ):REDUCEが入出力に使用するために確保するパッ ファー領域の大きさを指定する.

省略:48Kバイト指定

OPTIONS(オプションリスト):SI.ISPに渡すオプションリスト

- 4)使用上の注意
	- ・出力を端末以外に指定し,入力は端末と指定すると,端末への促進文字はOUTオペランド で指定した出力先に出力され、端末に出力されないことに注意されたい。この場合、端末 は入力可能となり入力はできるがREDUCE 3.1が何をしているかわからない.
	- ・出力先には入力文住列を出力しないのがディフォルトとなっている.
	- ・入力文字列と出力結果が同期のとれた印刷出力を得るには,入力文字列を出力先にそのま ま出力するために,REDUCE3.1のコマンド
	- ON ECHO;

を入力文字列に含めなければならない.

- ・ENDコマンドで制御がSHSPにわたるとSLISPの障害のためデータセットのEND OF FILEの処理が正常でないので,無限ループに陥ることがある.特にバッチ処理では注意 しなければならない.
- ・REDUCE3コマンドでは,入力を端末以外にした場合は強制的にSLISPから抜け出す文 字列を最後に加えている.従って出力のおわりにエラーメッセージが出ることがある.
- ・SI、ISPの制御の下から抜け出すには(BYE)を入力する.
- 5)使用例

EDITで編集中のテキスト(ON ECHO;を含んでいると結果が見やすい)を実行する.

- ・出力が端末の場合
	- REDUCE3
- ・出力がNLPの場合

REDUCE3 0UT(S)

・行番号で実行の範囲を指定する.

REDUCE3 LINE(10:100)

データセットAAAA. DAT Aのテキストを実行する.

REDUCE3 1N(AAAA. DATA)

 (注)REDUCE3.1には豊富な入門用使用例が用意されています.これらはデータセ。ト ▼LIB. XMPHB▼にありますが,このデータセットは, REDUCE3コマンドを実行 させると,DD名XMPHBで組み込まれるので次の例のように簡単に実行でき, RE DUCE31の利用方法を知ることができます.

READY

REDUCE3

. . . . . . . . . .

REDUCE3.1コマンドモード

. . . . . . . . . .

```
IN XMPLIB (メンバ名);
```
例題実行開始

. . . . . . . . . .

 $-5-$ 

 メンバ名として,LESS1からLESS7, SOLVE, BFLOAT, FACT. INTを使用できま す.

なお、バッチ処理で使用するためカタログドプロシジャREDUCE3も用意してあります. オプショ ンリストの詳細,カタログドプロシジャREDUCE3の使用方法は利用の手引きを御覧ください. (ライブラリ室電(内)2523)